## **Guía de inicio rápido Vodafone Mobile Wi-Fi R207**

# **Te damos la bienvenida**

**al mundo de las comunicaciones móviles**

- **Bienvenida**
- 2 Descripción general del dispositivo
- 3 Cómo empezar
- 5 Aplicación Mobile Wi-Fi Web
- 6 Descripción general de la aplicación web
- 7 Panel de red actual
- 8 Aplicación Mobile Wi-Fi **Monitor**
- 9 Consejos y sugerencias
- 10 Glosario

## **Bienvenida**

El dispositivo Vodafone Mobile Wi-Fi crea una red Wi-Fi portátil personal, que sirve para compartir tu conexión a Internet de Banda Ancha 3G con otros dispositivos con conectividad inalámbrica tales como ordenadores; dispositivos iPhone, iPad o iPod touch de Apple<sup>®</sup>; smartphones y tabletas Android, como la Samsung<sup>®</sup> Galaxy Tab; o consolas de videojuegos portátiles, como la Nintendo® DSi.

Podrás utilizar la batería, la red eléctrica o el puerto USB para alimentar el dispositivo Vodafone Mobile Wi-Fi. Esta flexibilidad de alimentación permite ubicar con facilidad el dispositivo a fin de obtener la mejor cobertura móvil.

## **Licencias**

El dispositivo Vodafone Mobile Wi-Fi utiliza software de código abierto otorgado bajo las licencias GNU GPL (versión 2.0), BSD (versión 3.0), OpenSSL, Zlib/libpng, LGPL y Apache License.

Podrás descargar el código fuente de forma gratuita desde la página http://vodafone.com/r207 durante un período de tres años a partir de la distribución de este producto.

**Aviso**

#### **Copyright © Huawei Technologies Co., Ltd. 2014. Reservados todos los derechos**

La empresa Huawei ha diseñado el dispositivo Vodafone Mobile Wi-Fi de forma exclusiva para Vodafone.

Quedan prohibidas la reproducción o la transmisión de esta guía mediante cualquier medio o forma sin la autorización previa por escrito de Huawei.

## **Descripción general del dispositivo**

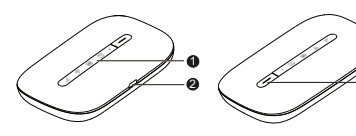

### **1** Indicadores LED

**2** Puerto Micro USB

- Enganche para **3** correa de transporte
- Botón de encendido **4**

#### **Mensajería de texto SMS**

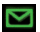

Verde: Nuevo SMS

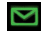

Intermitente: Bandeja de entrada llena

### **Indicador de modo de espera**

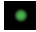

Intermitente: En modo de espera

## **Carga de la batería**

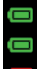

Verde: Cargada

Verde intermitente: En carga

Rojo intermitente: Baja

#### **Actualización de fi rmware**

3 4

Todos los LED en verde intermitente: Actualización en curso

Todos los LED iluminados en verde: Reiniciándose

#### **Conexión a redes Wi-Fi**

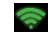

Conectado

## **Señal de Banda Ancha 3G**

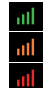

Verde: Excelente

Ámbar: Baja

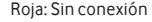

## **Cómo empezar**

#### **Sugerencia:**

Carga totalmente el dispositivo (conectado a la red eléctrica: 3 horas) antes de utilizarlo en modo de batería.

\* Te rogamos que utilices únicamente el cargador adecuado para tu región geográfica: HW-050100x1W, donde "x" corresponderá a una de las siguientes letras: "U", "E", "B", "A" o "J", en función de la región donde te encuentres. Si deseas obtener información complementaria acerca de un determinado cargador, ponte en contacto con el operador de red móvil.

#### **Paso 1** Inserta la tarjeta SIM y la batería.

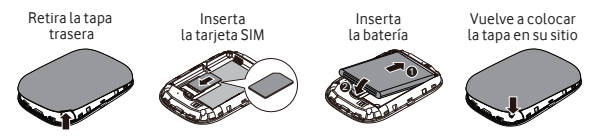

#### **Paso 2**

Enchufa el dispositivo Vodafone Mobile Wi-Fi a la red eléctrica\* o a un ordenador para cargarlo mientras lo usas.

## **Paso 3**

Mantén pulsado el botón de encendido durante 3 segundos para encender el dispositivo Vodafone Mobile Wi-Fi. Este comenzará a conectarse a la red de Banda Ancha 3G.

## **Cómo empezar**

## **Paso 4**

Es posible que debas especificar el código PIN para desbloquear la tarjeta SIM. Además, cuando el dispositivo Vodafone Mobile Wi-Fi se conecte por primera vez a la red móvil, quizás se te solicite que actives tu tarjeta SIM. Esta activación no es siempre necesaria, así que posiblemente no se muestre dicha notificación.

#### **Paso 5**

En tu ordenador o dispositivo, selecciona el nombre de la red del dispositivo Vodafone Mobile Wi-Fi (su "SSID") de entre la lista de redes disponibles. Haz clic en Conectar y escribe la clave de red Wi-Fi segura (la "contraseña WPA2"). El nombre y la clave se incluyen en el interior de la tapa trasera del dispositivo Vodafone Mobile Wi-Fi, así como en una tarjeta recordatoria impresa.

**¡Enhorabuena!** Ya estás conectado a Internet a través de Vodafone Mobile Wi-Fi.

## **Aplicación Mobile Wi-Fi Monitor**

Si posees un dispositivo Apple iOS® o Android, el estado del dispositivo Mobile Wi-Fi se podrá comprobar también mediante la aplicación Vodafone Mobile Wi-Fi Monitor. Descarga la aplicación desde las tiendas de aplicaciones de iTunes o Google Play.

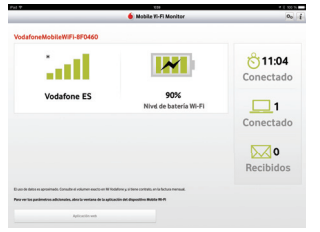

iPad/tableta iPhone/smartphone

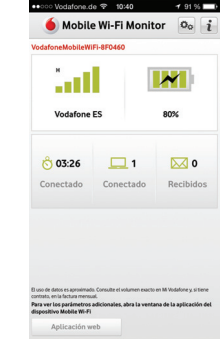

## **Aplicación Mobile Wi-Fi Web**

#### **Sugerencia:**

Guarda las direcciones del dispositivo Mobile Wi-Fi en la carpeta de favoritos de tu explorador web.

Para comprobar el estado de tus redes Wi-Fi y de Banda Ancha 3G, administrar mensajes de texto SMS o cambiar la configuración del dispositivo Mobile Wi-Fi, podrás utilizar la aplicación Vodafone Mobile Wi-Fi Web:

- Conéctate al dispositivo Vodafone Mobile Wi-Fi a través de una red Wi-Fi o mediante un cable USB.
- Si instalaste el dispositivo Vodafone Mobile Wi-Fi a través de un puerto USB, haz doble clic en el icono de Vodafone Mobile Wi-Fi que se creó en el escritorio.
- O bien, en particular si no has efectuado la instalación a través de un puerto USB, abre la página http://VodafoneMobile.wifi o http://192.168.0.1 en el explorador web.

Para poder utilizar la aplicación Vodafone Mobile Wi-Fi Web a través de un cable USB o red Wi-Fi, necesitarás lo siguiente:

- un ordenador equipado como mínimo con Windows  $XP^{(0)}$  SP3;
- $-$  o un Mac de Apple equipado como mínimo con OS  $X^{(0)}$  10.6 Snow Leopard.

El dispositivo Vodafone Mobile Wi-Fi también se puede administrar a través de su propia red Wi-Fi, si bien no a través de un cable USB, por medio de

- $-$  Linux o Windows  $\circledR$  8 RT.
- o iPhone, iPad, iPod touch o cualquier otro smartphone o tableta.

## **Descripción general de la aplicación web**

**7**

**3**

**2**

- Fichas de navegación: Permiten seleccionar entre las vistas Mobile Wi-Fi, SMS o Cuenta. **1**
	- Barra de navegación: Permite seleccionar un área dentro de cada vista.
- Panel de red actual: Muestra el estado de la red de Banda Ancha 3G, red Wi-Fi, batería y dispositivos conectados.
- Área de contenidos: Muestra el contenido de la zona seleccionada actualmente. **4**
- Ayuda contextual: Proporciona ayuda correspondiente a la zona seleccionada actualmente. **5**
- Selección de idioma: De forma predeterminada, muestra el idioma del explorador. Iniciar sesión/cerrar sesión: Permite acceder a los parámetros de configuración avanzada. La contraseña predeterminada es "admin".

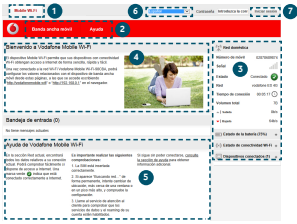

## **Panel de red actual**

El panel de red actual aparece en la parte derecha de todas las vistas de la aplicación Mobile Wi-Fi Web, proporcionando así un breve resumen acerca del estado del dispositivo Mobile Wi-Fi. Debajo de aquel se muestran paneles adicionales con información sobre la batería, red Wi-Fi, así como el estado de otros dispositivos que comparten tu red Wi-Fi.

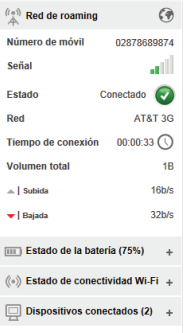

## **Consejos y sugerencias**

### **Seguridad inalámbrica**

Asegúrate de que la configuración de seguridad inalámbrica se ajusta a tus necesidades particulares. Para cambiar la contraseña de administrador, abre la aplicación Vodafone Mobile Wi-Fi Web:

- Escribe la contraseña "admin" en el campo correspondiente a la contraseña y haz clic en "Iniciar sesión".
- Selecciona "Router" en la barra de navegación.
- Selecciona "Configuración del router" en la barra de menús de la izquierda. Para cambiar el nombre de la red Wi-Fi (SSID) y su clave, procede de la siguiente manera:
- Selecciona "Wi-Fi" en la barra de navegación.
- Selecciona "Seguridad" en la barra menús de la izquierda.

## **Asistencia técnica complementaria**

- Selecciona "Ayuda" en la barra de navegación de la aplicación Vodafone Mobile Wi-Fi Web.
- Selecciona "Soporte técnico" en el menú de la izquierda.

El área de contenidos mostrará ahora cómo ponerte en contacto con el operador de red móvil.

Para consultar la guía del usuario completa, incluidos más consejos y sugerencias, visita la página http://vodafone.com/r207.

## **Glosario**

- Portadora Método de comunicación utilizado para el transporte de datos a través de la red móvil (p. ej., Banda Ancha 3G, HSPA, 3G, etc.).
- Red nacional Red del operador móvil que te suministró la tarjeta SIM.
	- Roaming Se puede utilizar el dispositivo móvil en cualquier otra red móvil (nacional o de otro país) que tenga concertado el servicio de roaming con tu operador.
	- Tarjeta SIM La tarjeta del módulo de identidad de abonado, o tarjeta SIM, es el pequeño chip de plástico que se recibe con el contrato de abonado móvil. Tiene contactos dorados en una de sus caras.
		- WPA2 Nombre alternativo de la clave de red Wi-Fi. En los Mac con sistema operativo OS X, se denomina "WPA2 personal".

#### **Declaration of Conformity**

#### according to the Radio Fquinment and Telecommunications Terminal Equipment Directive 1999/5/EC

For the following equipment

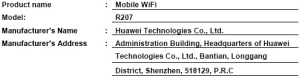

is haraseth confirmed to comply with the requirements set out in the Council Directive1999/S/EC for radio equipment and telecommunications terminal equipment. For the evaluation of the compliance with this Directive, the following standards were applied:

Safety: EN 60950-1:2006/A11:2009/A1:2010/A12:2011:

Health: FN 62311:2008: FN 62209.2:2010: FN 50566:2013:

EMC : EN 301 489-1 V1.9.2: EN 301 489-7 V1.3.1:

EN 301 489-17 V2.2.1: EN 301 489-24 V1.5.1:

Radio: EN 301 511 V9.0.2: EN 301 908-1 V6.2.1:

EN 301 908-2 V5.4.1: EN 300 328 V1.7.1:

The product is marked with the CE mark and Notified Body number according to the Directive 1999/5/EC:

Notified Body : TüV Rheinland LGA Products GmbH

Notified Body number: 0197

Responsible for making this declaration is the:

■ Manufacturer □ Authorised representative established within the EU

Person responsible for making this declaration

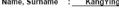

Position/Title : Requiatory Compliance Manager  $201911$ Shenzhen 2014-05-14 (Place) (Date) (Company stanto gild legal signature)

## **Notas**

El término "Mobile Broadband" junto con el logo es una marca comercial de GSMC Limited.

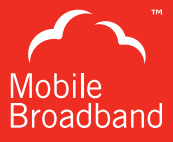

# $C \in 0197$

© Vodafone 2014. Vodafone y los logotipos de Vodafone son marcas comerciales de Vodafone Group. Otros productos y nombres de empresas aquí mencionadas podrán ser marcas comerciales de sus respectivos propietarios.

R207 Mobile Wi-Fi QSG 04/14\_es\_ES

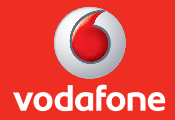